# **Exchange Traded Fund Portfolio User Guide**

# A Trend Following Trading System for liquid ETFs

This electronic book is Copyright PMKing Trading 2005. Any unauthorized distribution, copying, or reselling of this publication without written permission is strictly prohibited.

This publication is not a recommendation to enter into any equity, futures, options, or foreign currency transactions. Please consult a professional advisor before making any legal, accounting, or trading decisions.

All trading activities have a risk of loss. PMKing Trading LLC is not responsible for any losses due to any trading activity performed as a result of the contents, recommendations, or advice included in this publication.

Historical performance is not necessarily indicative of future results.

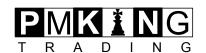

# **Table of Contents**

| 1                       | Overview                                                        | 3           |
|-------------------------|-----------------------------------------------------------------|-------------|
| 2                       | Understanding the Trade Signals                                 | 4           |
| 2.1                     | Long Entry                                                      | 4           |
| 2.1.1                   | Calculating Your Position Size                                  | 4           |
| 2.2                     | Short Entry                                                     | 5           |
| 2.3                     | Add to Long                                                     | 5           |
| 2.4                     | Add to Short                                                    | 5           |
| 2.5                     | Exit Long                                                       | 5           |
| 2.6                     | Exit Short                                                      | 6           |
| 2.7                     | Adjust Stop                                                     | 6           |
| 3                       | Viewing the Current Portfolio Status                            | 7           |
| 3.1                     | Logging into the web site                                       | 7           |
| 3.1.1<br>3.1.2<br>3.1.3 | Recent Signals Current Position Charts Current Sample Portfolio | 7<br>8<br>9 |
| 4                       | Stop Adjustment                                                 | 10          |
| 5                       | Changing Your User Name or Password                             | 10          |
| 6                       | Support                                                         | 10          |

#### 1 Overview

The Exchange Traded Fund (ETF) Portfolio trading system is a medium-term (weeks to months holding period) trend-following system that can take both long and short positions in the following ETFs:

BBH Biotechnology
BDH Broadband Internet
OIH Oil Services
RKH Regional Banks

**RTH** Retail

**SMH** Semiconductor

**UTH** Utilities

These particular ETFs were selected because they are relatively liquid (i.e. have a reasonable trading volume per day), and are not overly dominated by one particular ETF constituent company. If you are uncomfortable taking short positions (or you want to trade this system in an IRA account that does not allow shorting) then it is possible to simply take the long signals and ignore the short ones.

The system works by applying various proprietary trend-measuring indicators to the individual components of each ETF and then aggregating them into a signal that can be used to trade the ETF itself. The actual calculations used to determine these indicators are proprietary to PMKing Trading and will not be disclosed to subscribers.

Actual trading signals may be generated at any time during market hours, although it is acceptable for all entries and exits to be acted on at the next open for customers who do not want to trade intra-day.

As with any trend-following systems, the ETF Portfolio system will only work when the instruments it trades are in strong up or down trends, at other times when they are moving in a sideways-range the system will suffer repeated small losses. Since it is impossible to determine in advance when an instrument will change from sideways to trending it is recommended that you persevere and trade this system through all market types rather than trying to predict when it will become profitable.

DISCLAIMER: ALL TRADING STRATEGIES ARE USED AT YOUR OWN RISK. PMKING TRADING LLC IS NOT RESPONSIBLE FOR ANY LOSSES INCURRED AS A RESULT OF USING ANY OF OUR TRADING STRATEGIES. PAST PERFORMANCE IS NO GUARANTEE OF FUTURE RETURNS.

NONE OF THE TRADING SIGNALS IS TAILORED TO YOUR SPECIFIC CIRCUMSTANCES AND SHOULD NOT BE CONSIDERED AS FINANCIAL ADVICE. IT IS RECEOMMENDED THAT YOU SEEK PROFESSIONAL ADVICE FROM A REGISTERED INVESTMENT ADVISOR BEFORE BUYING OR SELLING ANY ETFS.

# 2 Understanding the Trade Signals

Every time a signal or other change is generated for the ETF Portfolio you will receive email with the subject 'PMKing Trading ETF Portfolio Signal' from <a href="mailto:etfs@pmkingtrading.com">etfs@pmkingtrading.com</a> to the email address you used to subscribe to the system (and you use as the user name to access the password protected area of pmkingtrading.com)

The signals will be one of the following types:

- Long Entry
- Short Entry
- Add to Long
- Add to Short
- Exit Long
- Exit Short
- Adjust Stop

Each will now be described.

#### 2.1 Long Entry

A signal to enter a new long position in one of the ETFs:

# Signal Date: Enter Long [BBH|BDH|OIH|RKH|RTH|SMH|UTH] at EntryPrice with InitialStop at StopPrice

**EntryPrice** will be the price you enter for your entry stop (i.e. the price must be higher than this for a long entry).

**StopPrice** will always be lower than **EntryPrice** and is usually entered as a separate Good Til Cancelled (GTC) order with your broker.

For example:

#### 11/28/5 Enter Long OIH at 130.00 with initial stop at 112.47

#### 2.1.1 Calculating Your Position Size

To calculate position sizing for this trade we take the difference between the stop and the entry price (130.00-112.47) which is 17.53 and divide this into the dollar amount of risk you want to take per position. For example if you are using 2% risk and a \$100,000 account then that would be \$2000 per position. 2000/17.53 = 114 so rounding down to the nearest 100 shares gives you the answer 100. Therefore you would purchase 100 OIH at the next open. Note that generally ETFs can only be traded in round lots of 100. If your position-sizing means you should trade less than 100 shares of an ETF then currently there is too much risk for your account size in that position and it should be skipped (or your allocated capital increased).

Once your position was open you would put in the sell stop order:

#### Sell 100 OIH at 112.47 Good Til Cancelled

As subsequent signals were generated, the stop price may be changed and you would have to update your order with your broker. The initial size of the trade becomes one 'unit' and this unit size should be used for subsequent addition signals.

#### 2.2 Short Entry

A signal to enter a new short position in one of the ETFs.

Signal Date: Enter Short [BBH|BDH|OIH|RKH|RTH|SMH|UTH] at Price with InitialStop at StopPrice

**EntryPrice** will be the price you enter for your entry stop (i.e. the price must be lower than this for a short entry).

**StopPrice** will always be higher than **EntryPrice** and is usually entered as a separate Good Til Cancelled order.

#### 2.3 Add to Long

A signal to add to a current winning long position:

#### Signal Date: Add to Long in [BBH|BDH|OIH|RKH|RTH|SMH|UTH]

Only currently winning trades are ever added to, and usually only up to 2 additional units of the same size as the initial position.

Remember to adjust your stop order for the new position size in this position.

#### 2.4 Add to Short

A signal to add to a current winning short position:

#### Signal Date: Add to Short in [BBH|BDH|OIH|RKH|RTH|SMH|UTH]

Only currently winning trades are ever added to, and usually only up to 2 additional units of the same size as the initial position.

Remember to adjust your stop order for the new position size in this position.

#### 2.5 Exit Long

A signal to exit a long position:

#### Signal Date: Exit Long in [BBH|BDH|OIH|RKH|RTH|SMH|UTH]

Enter a market order to exit this entire position immediately (or at the next open if you do not trade intra-day). Don't forget to cancel any GTC stop orders for this position.

#### 2.6 Exit Short

A signal to exit a short position:

## Signal Date: Exit Short in [BBH|BDH|OIH|RKH|RTH|SMH|UTH]

Enter a market order to exit this entire position immediately (or at the next open if you do not trade intra-day). Don't forget to cancel any GTC stop orders for this position.

## 2.7 Adjust Stop

A signal to adjust the stop for a current long or short position:

#### Signal Date: Adjust stop for [BBH|BDH|OIH|RKH|RTH|SMH|UTH] to StopPrice

Adjust your GTC stop order for the ETF to the specified price.

# 3 Viewing the Current Portfolio Status

You can always view the current status of the ETF Portfolio system by logging onto the password-protected area of pmkingtrading.com.

#### 3.1 Logging into the web site

Go to <a href="http://www.pmkingtrading.com/ETF">http://www.pmkingtrading.com/ETF</a>

You will be prompted for the user name and password you were assigned when you subscribed to the service. If you have any problems logging in or have forgotten your user name or password then please contact us using the details listed in the Support section of this user guide.

The page you get to when you have logged-in is split into 3 sections:

- Recent Signals
- Current Position Charts
- Current Sample Portfolio

Each of these will now be described.

#### 3.1.1 Recent Signals

This is the section that lists any recent trading signals with the latest ones at the top. For example it might say:

#### 2/15/6 Exit Long in OIH

The most recent signal will be listed first, along with recent previous signals. Some short commentary for the reason behind the signal may also be provided.

#### 3.1.2 Current Position Charts

This section shows all current positions plotted on a chart with various indicators. An example chart is shown below.

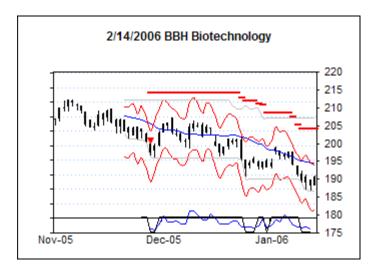

This is a chart of a Short position in BBH Biotechnology. The key to the indicators on the chart are shown below:

#### **Upper Indicators**

- ▼ Short Entry (Red Dash)
- ▲ Long Entry (Green)
- --- Wide Stop (Red)
- Adaptive Moving Average (blue)
- Volatility Bands (Red)
- High/Low Bands (Grey)

#### **Lower Indicators**

- ETF Strength (Blue)
- Long/Short Entry Signal (Black)

Calculation and usage of these indicators is proprietary to PMKing Trading but subscribers may ask for full disclosure of all methods if they desire explanations.

#### 3.1.3 Current Sample Portfolio

The last section of the page shows the current sample portfolio assuming a 1-2% risk and \$100,000 starting equity and is included so you can check that your current positions match ours (i.e. you have not missed any signals).

| Entry    | ETF | Side  | Full | Current | Average | Cost  | Stop  | Initial | Current | Initial | Exit   | Value | P/L  | Current |
|----------|-----|-------|------|---------|---------|-------|-------|---------|---------|---------|--------|-------|------|---------|
| Date     |     |       | Size | Size    | Cost    | Basis | Style | Stop    | Stop    | Risk    | Price  |       |      | Risk    |
| 11/11/05 | RTH | Long  | 100  | 100     | 98.24   | 9824  | Tight | 89.52   | 93.06   | -872    | 96.99  | 9699  | -127 | -518    |
| 11/18/05 | BDH | Long  | 500  | 400     | 19.91   | 7964  | Tight | 17.89   | 19.74   | -1010   | 20.46  | 8184  | 218  | -68     |
| 11/28/05 | OIH | Long  | 100  | 100     | 130.05  | 13005 | Tight | 112.47  | 133.30  | -1758   | 136.96 | 13696 | 689  | 325     |
| 12/19/05 | BBH | Short | 100  | 100     | 196.95  | 19695 | Wide  | 217.62  | 204.14  | -2067   | 191.37 | 19137 | 556  | -719    |
| 2/14/06  | UTH | Short | 200  | 100     | 113.78  | 11378 | Wide  | 119.49  | 119.49  | -1142   | 113.78 | 11378 | -2   | -571    |
|          |     |       |      |         |         |       |       |         |         |         |        |       |      |         |
|          |     |       |      |         | Totals: | 61866 |       |         |         | -6849   |        | 62094 | 1334 | -1552   |

An explanation of each of the columns is given below:

**Entry Date** Date the position was first entered

ETF The ETF bought or sold Long or Short entry

Full Size How big the position could get if all units are added

**Current Size** Current number of shares in the position

**Average Cost** The average amount paid for all shares in the position

**Cost Basis** The average cost times the number of shares

**Stop Style** Whether we are currently using Tight or Wide stops for this position

Initial Stop The stop price when the position was first entered

**Current Stop** The stop price right now

Initial Risk
The difference between the entry price and the initial stop times the number of shares
Exit Price
The price you would get if you exited when the portfolio summary table was created

Value The position value based on the exit price

**P/L** The profit or loss for the position based on the exit price

**Current Risk** The profit or loss you would receive if you exited the position at the current stop price

Please contact us if you have any questions regarding the meaning of the values shown in the current portfolio table.

# 4 Stop Adjustment

Stops for each position start off 'Wide' and are always represented by the --- line on the chart. Under certain circumstances a stop may become 'Tight' and will then be a combination of the other indicators on the chart (Adaptive Moving Average, Volatility Bands, or High/Low Bands). Calculation and usage of these indicators and the way stops are determined for each position is proprietary to PMKing Trading.

You will receive a signal at the end of the day with new stops for each of the open positions in the ETF portfolio if they have changed.

## 5 Changing Your User Name or Password

Please email us at <a href="mailto:etfs@pmkingtrading.com">etfs@pmkingtrading.com</a> if you would like to change you username or password for you access to the ETFs page.

# 6 Support

If you have any questions please use the details below to contact us.

email: etfs@pmkingtrading.com

phone: 802 349 9501

fax: 802 610 1038

mail: 10 Seymour Street, Suite B, Middlebury, VT, 05753

**web:** www.pmkingtrading.com